Port Physical Characteristics Configuration

# **Table of Contents**

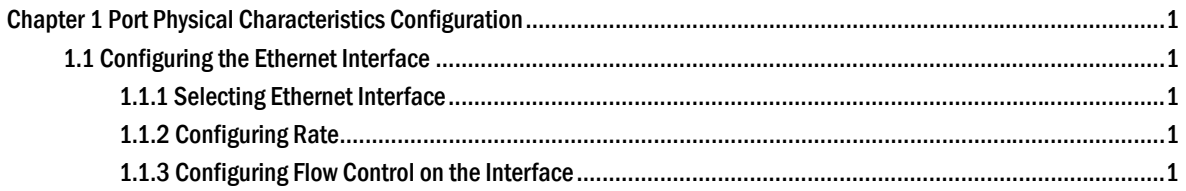

## **Chapter 1 Port Physical Characteristics Configuration**

### 1.1 Configuring the Ethernet Interface

The section describes how to configure the Ethernet interface. The switch supports the10Mbps Ethernet and the 100Mbps fastEthernet. The detailed configuration is shown as follows. The step described in section 1.1.1 is mandatory. Steps described in other sections are optional.

### 1.1.1 Selecting Ethernet Interface

Run the following command in global configuration mode to enter the Ethernet interface configuration mode:

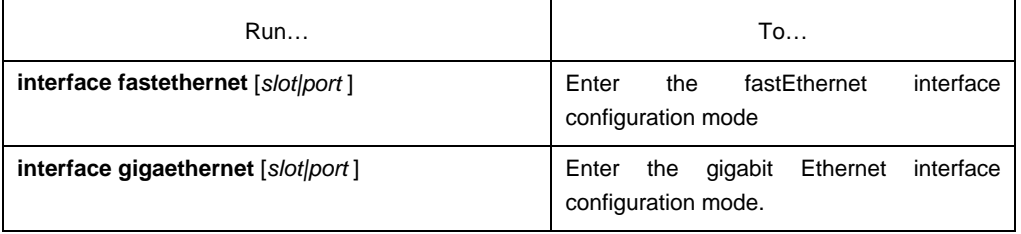

You can run the **show interface fastethernet** command to display the state of fastEthernet interface. You can run the **show interface gigaethernet** command to display the state of the gigabit Ethernet interface.

### 1.1.2 Configuring Rate

The Ethernet rate can be realized through auto-negotiation or configuration on the interface.

Run the following command to configure the Ethernet rate:

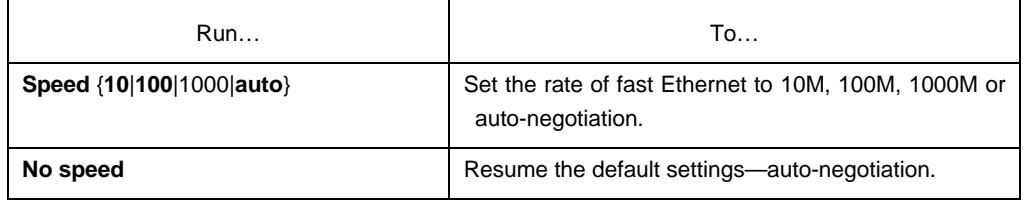

#### **Note:**

The speed of the optical interface is fixed. For example, the rate of GBIC and GE-FX is 1000M; the rate of FE-FX is 100M. If the **auto** parameter is behind the **speed** command, it means that you can enable the auto-negotiation function on the optical interface. Otherwise, you cannot enable the auto-negotiation function on the optical interface.

### 1.1.3 Configuring Flow Control on the Interface

When the interface is in full-duplex mode, the flow control is achieved through the PAUSE frame defined by 802.3X. When the interface is in half-duplex mode, the flow control is achieved through back pressure.

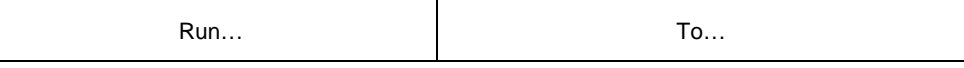

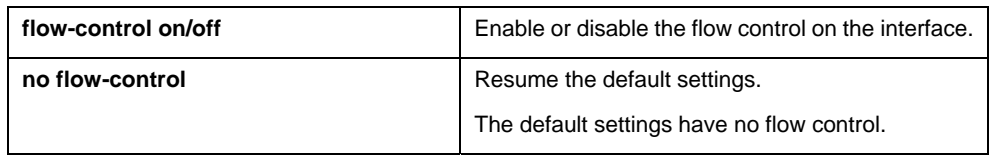